## [2017-Nov-Update[dBraindump2go 70-741 \(PDF and VCE\)D](http://www.mcitpdump.com/?p=7666)umps 111Q Free Offer[Q64-Q96

## 2017 November New Microsoft 70-741 Exam Dumps with PDF and VCE Free Updated Today! Following are some new 70-741 Exam Questions:1.2017 New 70-741 Exam Dumps (PDF and VCE) 111Q&As Download:

https://www.braindump2go.com/70-741.html2.2017 New 70-741 Exam Questions & Answers

Download:https://drive.google.com/drive/folders/0B75b5xYLjSSNSUt4dmtFZ2pDQkk?usp=sharingQUESTION 64Note: This question is part of a series of questions that present the same scenario. Each question in the series contains a unique solution that might meet the stated goals. Some questions sets might have more than one correct solutions, while others might not have a correct solution.After you answer a question in this section, you will NOT be able to return to it. As a result, these questions will not appear in the review screen.Your network contains an Active Directory forest named contoso.com.The forest has three sites located in London, Paris and Berlin.The London site contains a web server named Web1 that runs Windows Server 2016.You need to configure Web1 as an HTTP content server for the hosted cache servers located in the Paris and Berlin sites.Solution: You install the DFS Replication role service, and then you start the Network Connections service.Does this meet the goal?A. YesB. NoAnswer: AQUESTION 65You have 2000 devices, One hundred of the devices are mobile devices that have physical addresses beginning with 98-5F.You have a DHCP server named Server1.You need to ensure that the mobile devices register their host name by using a DNS suffix of mobile.contoso.comA. From the properties of Scopte1, Modify the Conflict detection attempts setting.B. From the properties of Scope1, Configure Name Protection.C. From the Properties of IPV4, configure the bindings.D. From IPV4, create a new filter.E. From the properties of Scope1, create an exclusion range.F. From IPv4, run the DHCP Policy Configuration Wizard.G. From Control Panel, modify the properties of Ethernet.H. From Scope1, create a reservationAnswer: FQUESTION 66 Note: This question is part of a series of questions that present the same scenario. Each question in the series contains a unique solution that might meet the stated goals. Some question sets might have more than one correct solution, while others might not have a correct solution.After you answer a question in this sections, you will NOT be able to return to it. As a result, these questions will not appear in the review screen.Your network contains an Active Directory domain named contoso.comYou need to create a Nano Server image named Nano1 that will be used as a virtualization host. The windows server 2016 source files are located in drive D. Solution: You run the following cmdlet.New-NanoServerImage ­Edition Datacenter ­DeploymentType Most ­Compute ­Media `D:' ­TargetPath c:Nano1Nano1.wim ­ComputerNamae Nano1 ­DomainName Contoso.comDoes this meet the goal?A. YesB. NOAnswer: BQUESTION 67Note: This question is part of a series of questions that present the same scenario. Each question in the series contains a unique solution that might meet the stated goals. Some questions sets might have more than one correct solutions, while others might not have a correct solution.After you answer a question in this section, you will NOT be able to return to it. As a result, these questions will not appear in the review screen.Your network contains an Active Directory forest named contoso.com. The forest has three sites located in London, Paris and Berlin.The London site contains a web server named Web1 that runs Windows Server 2016.You need to configure Web1 as an HTTP content server for the hosted cache servers located in the Paris and Berlin sites.Solution: You install the Deployment Server role service, and then you restart the World Wide Web Publishing Service.Does this meet the goal?A. YesB. NoAnswer: AQUESTION 68You have multiple servers that run Windows Server 2016 and are configured as VPN servers.You deploy a server named NPS1 that has Network Policy Server (NPS) installed.You need to configure NPS1 to accept authentication requests from the VPN servers.What should you configure on NPS1?A. From RADIUS Clients and Servers, add a remote RADIUS server group.B. From Policies, add a connection request policy.C. From Policies, add a network policy.D. From RADIUS Clients and Servers, add RADIUS clients.Answer: DQUESTION 69Your network contains an Active Directory domain named contoso.com.The domain contains a Hyper-V host named Server1 that runs Windows Server 2016.Server1 hosts four machines that are members of the domains.The

virtual machines are configured as sown in the following table.

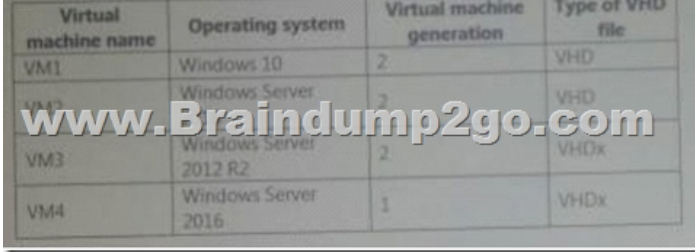

Which virtual machines can you manage by using PowerShell Direct?A. Only VM2B. VM1, VM2, and VM4C. only VM4D.

 VM1, VM2, and VM3Answer[: DQUESTION 70Note: This question is part of a series of questio](http://www.mcitpdump.com/?p=7666)ns that present the same scenario. Each question in the series contains a unique solution that might meet the stated goals. Some questions sets might have more than one correct solutions, while others might not have a correct solution.After you answer a question in this section, you will NOT be able to return to it. As a result, these questions will not appear in the review screen.You have a server named Server1 that runs Windows Server 2016.Server1 is configured as a VPN server.Server1 is configured to allow domain users to establish VPN connections from 06:00 to18:00 everyday of the week.You need to ensure that domain users can establish VPN connections only between Monday and Friday.Solution: From Routing and Remote Access, you configure the Properties of Server1.Does this meet the goal?A. YesB. NoAnswer: BQUESTION 71Note: This question is part of a series of questions that present the same scenario. Each question in the series contains a unique solution that might meet the stated goals. Some question sets might have more than one correct solution, while others might not have a correct solution.After you answer a question in this sections, you will NOT be able to return to it. As a result, these questions will not appear in the review screen.Your network contains an Active Directory domain named contoso.com.You need to create a Nano Server image named Nano1 that will be used as a virtualization host. The windows server 2016 source files are located in drive D.Solution: You run the following cmdlet.New-NanoServerImage ­Edition Datacenter ­DeploymentType Host ­Package Microsoft- NanoServer-Compute-Package ­MediaPath `D:' ­TargetPath C:Nano1Nano1.wim ­ComputerName Nano1 ­DomainName Contoso.comDoes this meet the goal?A. YesB. NOAnswer: AQUESTION 72You need to implement network virtualization.On which object should you configure the virtual subnet ID?A. Virtual switchB. Hyper-V serverC. VMD. Virtual network adapterAnswer: AQUESTION 73You plan to deploy several Hyper-V hosts that run Windows Server 2016.The deployment will use Software defined Networking (SDN) and VXLAN.Which server role should you install on the network to support the planned deployment?A. Network ControllerB. Network Policy and Access ServicesC. Remote AccessD. Host Guardian ServiceAnswer: DQUESTION 74Note: This question is part of a series of questions that present the same scenario. Each question in the series contains a unique solution that might meet the stated goals. Some question sets might have more than one correct solution, while others might not have a correct solution.After you answer a question in this sections, you will NOT be able to return to it. As a result, these questions will not appear in the review screen.You have a Hyper-V host named Server1 that hosts a virtual machine named VM1.Server1 and VM1 run Windows Server 2016.The settings for VM1 are configured as shown in the exhibit below.

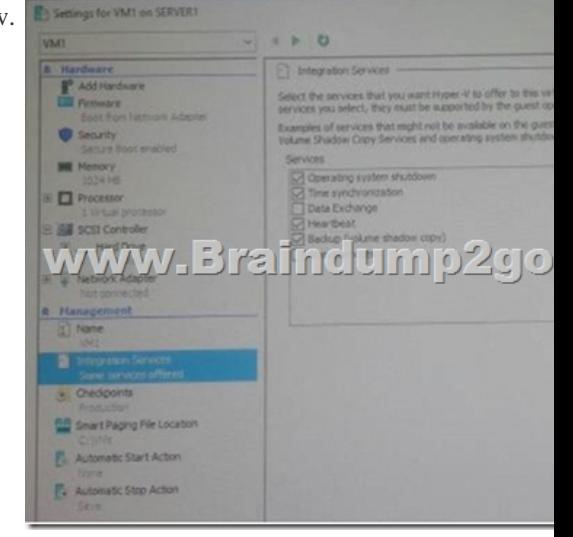

You need to ensure that you can use the Copy-VMFile cmdlet on Server1 to copy files from VM1.Solution: You start the Hyper-V Guest Service Interface service on VM1.Does this meet the goal?A. YESB. NOAnswer: AQUESTION 75Note: This question is part of a series of questions that present the same scenario. Each question in the series contains a unique solution that might meet the stated goals. Some question sets might have more than one correct solution, while others might not have a correct solution.After you answer a question in this sections, you will NOT be able to return to it. As a result, these questions will not appear in the review screen. You have a Hyper-V host named Server1 that hosts a virtual machine named VM1. Server1 and VM1 run Windows Server 2016.The settings for VM1 are configured as shown in the exhibit below.

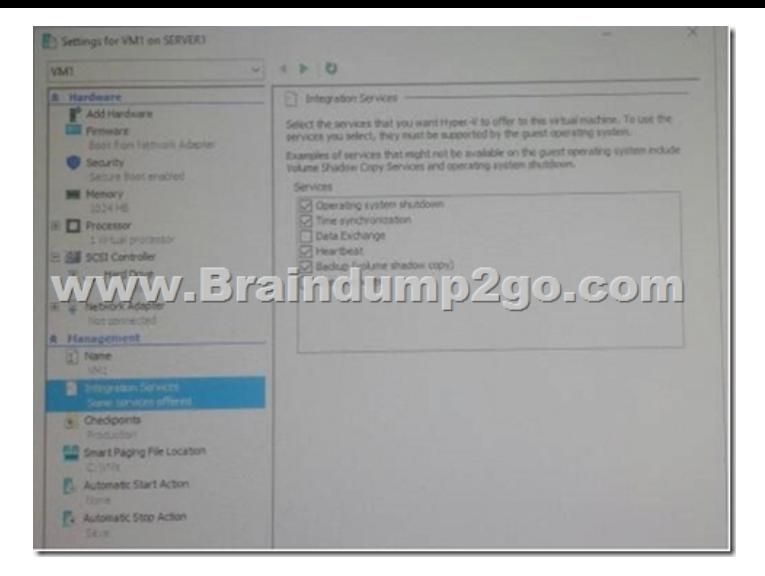

You need to ensure that you can use the Copy-VMFile cmdlet on Server1 to copy files from VM1.Solution: You need to enable the Data Exchange integration service for VM1.Does this meet the goal?A. YESB. NOAnswer: AQUESTION 76You have a Scale-Out File Server that has a share named Share1.Share1 contains a virtual disk file named Disk1.vhd.You plan to create a guest failover cluster.You need to ensure that you can use the virtual disk as a shared virtual disk for the gust failover cluster.Which cmdlet should you use?A. Optimize VHDB. Optimize VHDSetC. Convert-VHDD. Set-VHDAnswer: A !!!!RECOMMEND!!!1.2017 New 70-741 Exam Dumps (PDF and VCE) 111Q&As Download: https://www.braindump2go.com/70-741.html2.2017 New 70-741 Study Guide Video: YouTube Video: YouTube.com/watch?v=SZ\_fgt8jVW8